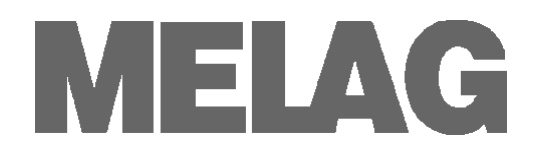

# **Bedienungsanweisung**

# **Durchlaufsiegelgerät**

# **MELA***seal***® Pro**

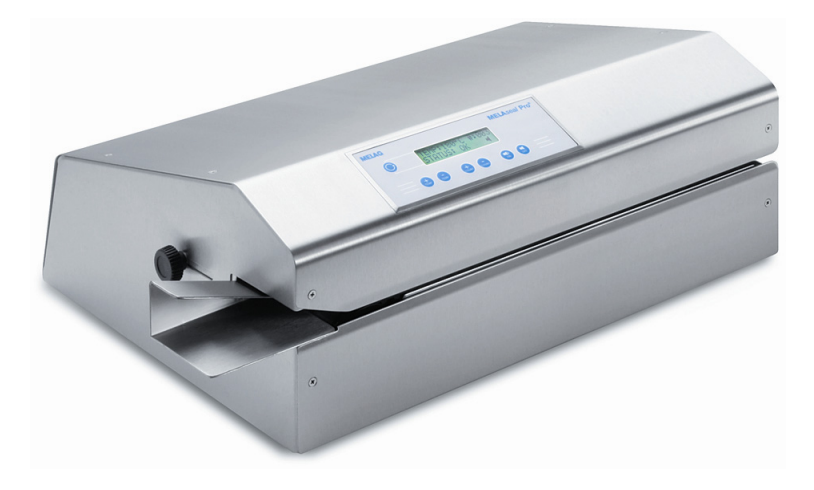

Sehr geehrte Frau Doktor, sehr geehrter Herr Doktor !

Wir danken Ihnen für das Vertrauen, das Sie uns mit dem Kauf dieses Foliensiegelgerätes entgegengebracht haben.

Seit mehr als 55 Jahren hat sich MELAG, ein mittelständisches Familienunternehmen, auf die Fertigung von Sterilisatoren und Sterilisationszubehör für die Praxis spezialisiert. In dieser Zeit gelang uns der Aufstieg zu einem führenden Hersteller. Mehr als 420.000 MELAG Geräte zeugen weltweit von der hohen Qualität unserer ausschließlich in Deutschland gefertigten Produkte.

Auch dieses Foliensiegelgerät wurde nach strengen Qualitätskriterien gefertigt und geprüft. Lesen Sie aber bitte vor Inbetriebnahme gründlich diese Bedienungsanweisung. Die lang andauernde Funktionstüchtigkeit und die Werterhaltung Ihres Gerätes hängen vor allen Dingen von der Pflege des Gerätes ab.

MELAG - Geschäftsführung und Mitarbeiter

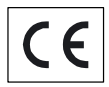

Bitte lesen Sie diese Bedienungsanweisung, bevor Sie das Siegelgerät in Betrieb nehmen. Die Anweisung enthält wichtige Sicherheitshinweise. Bewahren Sie die Bedienungsanweisung sorgfältig in der Nähe Ihres Siegelgerätes auf. Sie ist Teil des Produktes.

## **Bedienungsanweisung MELA***seal***® Pro**

MELAG Medizintechnik Berlin

1.Auflage Januar 2010

Verantwortlich für den Inhalt: Technisches Büro

MELAG Medizintechnik Geneststraße 7-10 10829 Berlin Deutschland

E-Mail: info@melag.de www.melag.de

© 2010 MELAG Berlin

Dokument: BA\_D\_MELAsealPro.doc/ Revision: 0 – 09/2493

Technische Änderungen vorbehalten

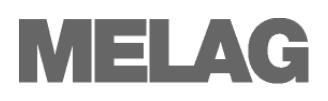

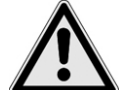

# **Sicherheitshinweise**

 Beachten Sie für den Betrieb des Siegelgerätes die nachfolgend aufgeführten und in den einzelnen Kapiteln enthaltenen Sicherheitshinweise.

- Öffnen Sie niemals das Gehäuse des Siegelgerätes. Unsachgemäßes Öffnen und Reparieren können die elektrische Sicherheit beeinträchtigen und eine Gefahr für den Benutzer bedeuten. **Die Garantie und Gewährleistung verfallen, sobald das Siegelgerät nicht durch einen von MELAG autorisierten Technischen Kundendienst geöffnet wird.**
- *Netzkabel und Netzstecker*  Schließen Sie nur das im Lieferumfang enthaltene Netzkabel an das Siegelgerät an.
	- Es dürfen keine Flüssigkeiten in das Innere des Siegelgerätes gelangen. Ein elektrischer Schlag oder ein Kurzschluss können die Folge sein.
	- *Lüfter*  Der Lüfter am Boden des Siegelgerätes muss frei sein und darf nicht verstopft oder blockiert werden. Nichtbeachtung kann zur Überhitzung der elektrischen Bauteile im Inneren des Siegelgerätes und zu Funktionsstörungen führen.
		- Kontrollieren Sie regelmäßig das Gitter des Lüfters auf Sauberkeit, um ein Zusetzen des Lüfters mit Staub und einer daraus resultierenden unzureichenden Kühlung vorzubeugen.
	- *Automatischer Einzug*  Achten Sie beim automatischen Einzug darauf, dass keine Kleinteile (z.B. winzige Teile von Instrumenten) mit der zu versiegelnden Sterilisierverpackung in den Einzug gelangen. Die Kleinteile können Schäden am Transportmechanismus des Siegelgerätes als auch am Sterilisiergut und der Sterilisierverpackung verursachen.
		- Führen Sie niemals andere Gegenstände als die in der Bedienungsanweisung aufgeführten Verpackungsmaterialien durch das Siegelgerät.

# **Zu dieser Anweisung**

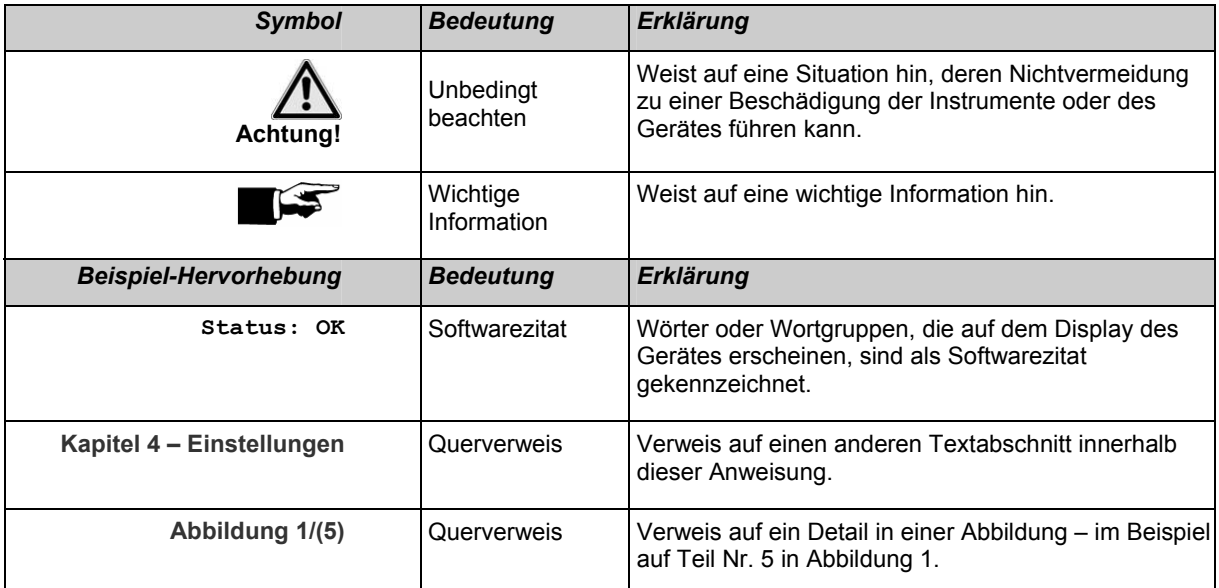

# **INHALTSVERZEICHNIS**

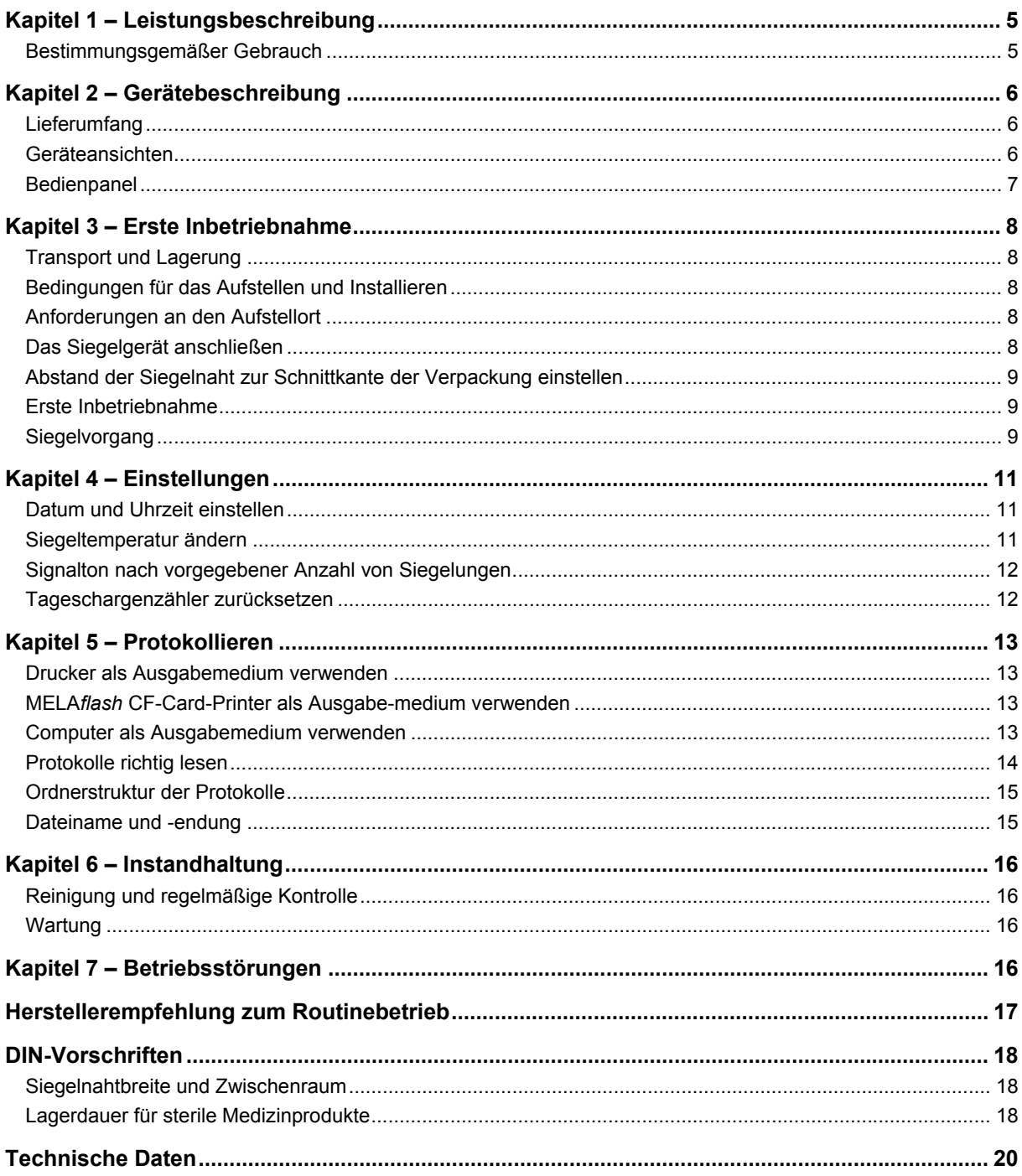

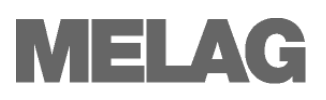

# <span id="page-4-0"></span>**Kapitel 1 – Leistungsbeschreibung**

<span id="page-4-1"></span>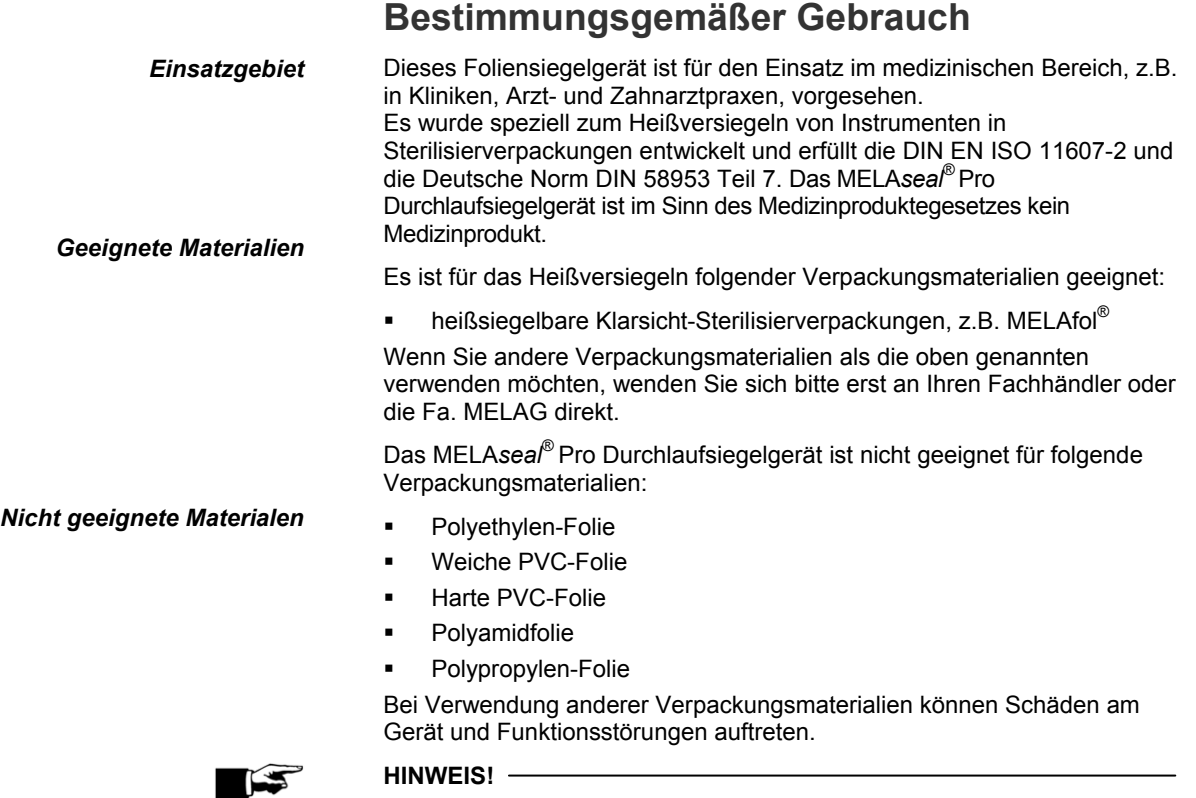

#### **HINWEIS!**

Beachten Sie die Hinweise der Hersteller zu den jeweiligen Verpackungsmaterialen, welche Siegeltemperatur zu den Verpackungen empfohlen wird.

# <span id="page-5-1"></span><span id="page-5-0"></span>**Kapitel 2 – Gerätebeschreibung**

### **Lieferumfang**

 Kontrollieren Sie bitte den Lieferumfang, bevor Sie das MELA*seal*® Pro Durchlaufsiegelgerät anschließen.

- *Standard -Lieferumfang* MELA*seal*® Pro Durchlaufsiegelgerät
	- Netzkabel
	- **Bedienungsanweisung**

# <span id="page-5-2"></span>Bedien- und Anzeigefeld Führungsschiene zum geraden Einführen der **Sterilisierverpackung**

# **Geräteansichten**

Verstellschraube zum Einstellen des Abstands der Siegelnaht zur Schnittkante der Verpackung

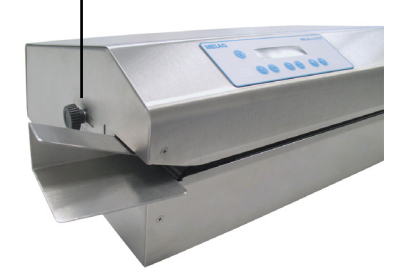

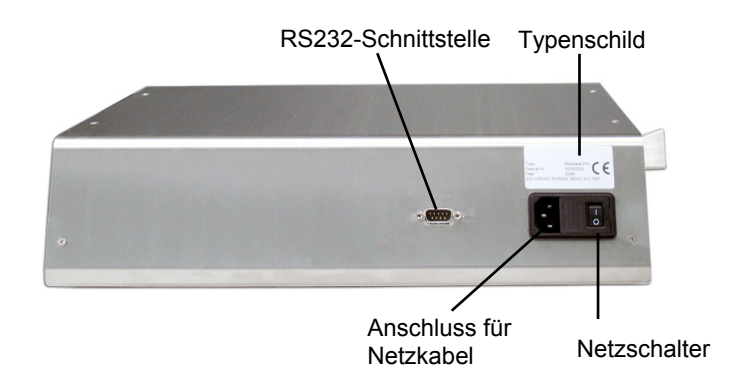

<span id="page-5-3"></span>Abb. 1: Geräteansichten

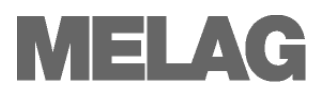

# **Bedienpanel**

<span id="page-6-0"></span>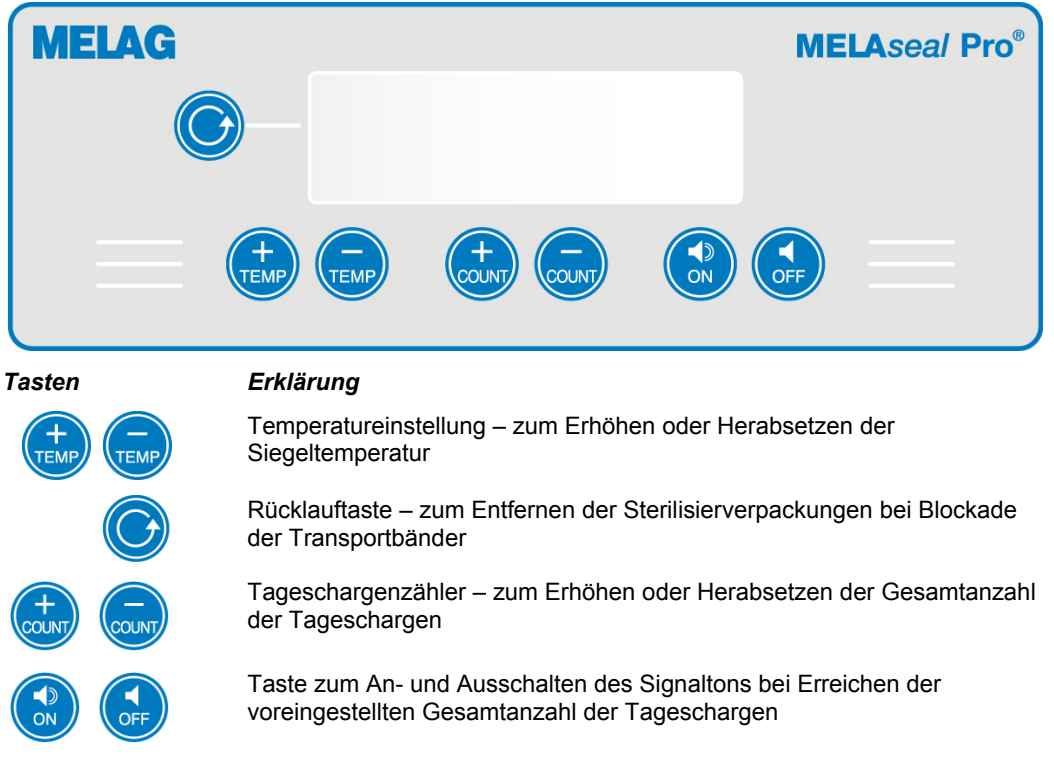

# <span id="page-7-1"></span><span id="page-7-0"></span>**Kapitel 3 – Erste Inbetriebnahme**

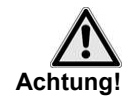

- **Transport und Lagerung**
- Das MELA*seal*® Pro Durchlaufsiegelgerät sollte nur in der Originalverpackung oder einer geeigneten Verpackung transportiert werden.
- Bei Verwendung anderer Transportverpackungen können Beschädigungen am Gehäuse und im Inneren des Gerätes auftreten.

<span id="page-7-2"></span>

Lagerung **Das Gerät sollte vor Feuchtigkeit geschützt gelagert werden.** 

### **Bedingungen für das Aufstellen und Installieren**

<span id="page-7-3"></span>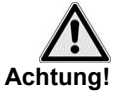

- Das Siegelgerät ist nach den derzeit gültigen VDE-Bestimmungen nicht für den Betrieb in explosionsgefährdeten Bereichen geeignet.
- Das Siegelgerät ist für den Einsatz außerhalb der Patientenumgebung vorgesehen. Der Mindestabstand zum Behandlungsplatz muss im Radius mindestens 1,5 Meter betragen.

**Bei Nichtbeachtung kann es zu Schäden am Siegelgerät und/oder zu Verletzungen kommen.** 

### **Anforderungen an den Aufstellort**

- Stellen Sie das Siegelgerät an einem trockenen und staubgeschützten Ort auf.
- Halten Sie ausreichenden Abstand zu den Umgebungsflächen, um eine ausreichende Belüftung sicherzustellen.
- Stellen Sie das Siegelgerät außerhalb direkter Sonneneinstrahlung und außer Reichweite anderer Wärmequellen auf.
- Das Siegelgerät muss vor Stößen oder Vibrationen geschützt aufgestellt werden.

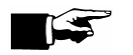

#### **HINWEIS**

**HINWEIS** 

Direktes Licht kann in seltenen Fällen das Transportband des Siegelgerätes aktivieren, das durch einen lichtempfindlichen Sensor gesteuert wird.

### **Das Siegelgerät anschließen**

#### **Benutzen Sie nur das im Lieferumfang enthaltene Netzkabel!**

<span id="page-7-4"></span>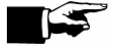

Stellen Sie vor dem Anschließen sicher, dass der Netzschalter ausgeschaltet ist (siehe Seite [6](#page-5-3), [Abb. 1](#page-5-3)).

 Verbinden Sie das eine Ende des Netzkabels mit dem Anschluss an der Rückseite des Siegelgerätes und das andere Ende mit einer Netzsteckdose mit zulässiger Spannungsversorgung (gemäß Typenschild auf der Rückseite des Siegelgerätes).

<span id="page-8-0"></span>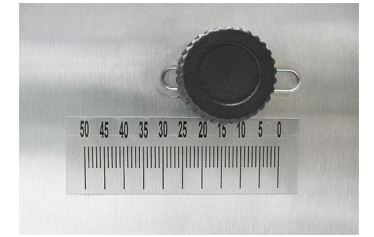

<span id="page-8-1"></span>*Siegelgerät einschalten*

*Optimale Siegeltemperatur*

**TEMP:180 °C #:000** 

**STATUS: OK** 

### **Abstand der Siegelnaht zur Schnittkante der Verpackung einstellen**

 Die Deutsche DIN 58953 Teil 7 fordert, dass bei Klarsicht-Beuteln auf der Entnahmeseite ein ausreichender Überstand zwischen der Siegelnaht und der Schnittkante der Verpackung für eine aseptische Entnahme gegeben sein muss. Daher wird ein Überstand von mindestens 10 mm empfohlen.

Das MELA*seal*® Pro Durchlaufsiegelgerät bietet die Möglichkeit den Abstand individuell einzustellen.

An der linken Seite des Siegelgerätes befindet sich eine Verstellschraube in einem Langloch.

 Lösen Sie die Schraube ein wenig, um die Führungsschiene nach vorn oder hinten zu schieben.

Die Skala unterhalb der Verstellschraube zeigt den Überstand in Millimetern an (gemessen von der Mitte der Siegelnahtbreite).

### **Erste Inbetriebnahme**

 Schalten Sie das Siegelgerät am Netzschalter ein ( Position: **I**) Nach dem Einschalten des Siegelgerätes zeigt das Display die Meldung **TEMP. ZU NIED.**. Es dauert ca. 5 Minuten, bis die voreingestellte Siegeltemperatur von 180 °C erreicht wird.

Sobald die eingestellte Siegeltemperatur erreicht ist, ertönen zwei Pieptöne. Das Display wechselt zu **STATUS: OK** und das Siegelgerät ist für den Betrieb bereit.

#### **HINWEIS**

Beachten Sie die Angaben der jeweiligen Hersteller der Sterilisierverpackungen zu den empfohlenen Siegeltemperaturen.

Die empfohlene Siegeltemperatur der Klarsicht-Sterilisierverpackungen MELA*fol*® beträgt bei 180 °C.

Liegt die empfohlene Siegeltemperatur des verwendeten Materials nicht bei 180 °C, muss die Siegeltemperatur angepasst werden (siehe Seite [11](#page-10-2), **[Siegeltemperatur ändern](#page-10-2)**).

**Temperatur zu niedrig Solange die Siegeltemperatur nicht erreicht ist, zeigt das Display die** 

<span id="page-8-2"></span>**TEMP:086 °C #:000 TEMP ZU NIED.** 

Meldung **TEMP. ZU NIED.**

Während des Siegelvorgangs können geringe Temperaturschwankungen von  $\pm$  5 °C auftreten.

Bei Abweichungen über 5 °C warten Sie, bis die Displayanzeige des Siegelgerätes **STATUS: OK** anzeigt.

### **Siegelvorgang**

 Sobald die Siegeltemperatur erreicht ist, können Sie die Sterilisierverpackung auf der linken Seite des Gerätes in die Führung legen. Bei Verwendung von Klarsicht-Sterilisierverpackungen (bestehend aus einer Papier- und einer Folienseite), z.B. MELA*fol*® Klarsicht-Sterilisierverpackungen, ist diese mit der Folienseite nach oben durch das Siegelgerät zu führen.

Sobald der im Siegelgerät integrierte optische Sensor die Verpackung erkennt, beginnt das Transportband zu laufen. Die Verpackung wird dann automatisch durch das Siegelgerät geführt.

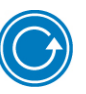

**Achtung!**

*Betrieb nach einem nicht erfolgreichen Siegelvorgang fortführen*

*Benutzen der Rücklauftaste* Sollte die Sterilisierverpackung im Gerät stecken oder das Transportband stehen bleiben, können Sie durch Drücken der Rücklauftaste das Transportband in die entgegengesetzte Richtung starten, so dass die Verpackung wieder auf der linken Seite des Gerätes herausgenommen werden kann.

- Wenn sich die Verpackung auch nicht durch Drücken der Rücklauftaste aus dem Gerät entfernen lässt, wenden Sie sich bitte an Ihren Fachhändler oder den MELAG Kundendienst.
- Versuchen Sie nicht, die Verpackung gewaltsam aus dem Gerät zu ziehen!

**Nichtbeachtung kann zu Schäden und/oder Funktionsstörungen am Siegelgerät führen.** 

 Wenn während eines Siegelvorganges eine Störungsmeldung angezeigtwird, muss diese durch Betätigen der Taste quittiert werden.

Danach kann der Betrieb wie gewohnt fortgeführt werden.

*Anzeige der Tageschargen* Der Tageschargenzähler wird in der echten oberen Ecke des Displays angezeigt (**#000**). Er zählt die im Laufe eines Tages durchgeführten Siegelvorgänge.

> Wird das Siegelgerät zwischendurch ausgeschaltet, wird der Zähler auf **#000** zurückgesetzt.

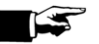

**HINWEIS** 

Der Gesamtchargenzähler wird dadurch nicht zurückgesetzt.

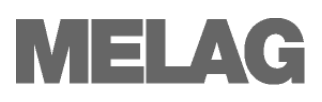

# <span id="page-10-0"></span>**Kapitel 4 – Einstellungen**

# <span id="page-10-1"></span>**Datum 15 12-2009 Datum 15-12-2009 Zeit 15:56:23**

<span id="page-10-2"></span>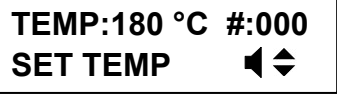

**TEMP:180 °C #:000 TEMP ZU HOCH.** 

**TEMP:180 °C #:000 TEMP ZU NIED.** 

### **Datum und Uhrzeit einstellen**

*Datum einstellen* Um das aktuelle Datum einzustellen, gehen Sie wie folgt vor:

- gedrückt halten und gleichzeitig das Siegelgerät am Netzschalter einschalten, um in das SETUP-Menü zu gelangen.
- mehrmals drücken, um zum Menüpunkt "Datum" zu gelangen.
- drücken, um den Wert verstellen zu können. Hinter dem aktuell ausgewählten Parameter erscheinen zwei Pfeile
- bzw. TEMP drücken, um zwischen den Parametern Tag, Monat und Jahr zu navigieren. .
- bzw. www drücken, um den gewünschten Parameter zu verstellen. Der Wert wird nach dem Verstellen sofort gespeichert.
	- drücken, um den Menüpunkt Datum zu verlassen.
- drücken, um das SETUP-Menü vollständig zu verlassen.

*Uhrzeit einstellen* Nachdem Sie das SETUP-Menü ausgewählt haben, drücken Sie die Taste

so oft, bis Sie den zum Menüpunkt "Zeit" erreicht haben. Die Auswahl und Wertverstellung der Parameter Stunde, Minute, Sekunde erfolgt analog zur Einstellung des Datums.

### **Siegeltemperatur ändern**

 Um die voreingestellte Siegeltemperatur zu ändern, gehen Sie wie folgt vor:

- Halten Sie eine der beiden Tasten **TEMP** für ca. 2 Sekunden gedrückt, bis am rechten Rand des Displays zwei Pfeile erscheinen.
- Wenn Sie eine der Tasten weiter gedrückt halten, beginnt die Temperaturanzeige sofort zu laufen. Der Temperaturbereich reicht von 100 °C bis 199°C.
- Lassen Sie die Taste los, wenn die gewünschte Siegeltemperatur erreicht ist.

*Temperatur zu hoch* War das Gerät einige Zeit eingeschaltet und hatte es die vorher eingestellte Temperatur bereits erreicht, wechselt die Displayanzeige zu **TEMP. ZU HOCH**, wenn die neu eingestellte Siegeltemperatur niedriger als die bisher eingestellte ist.

*Temperatur zu niedrig* War das Gerät einige Zeit eingeschaltet und hatte es die vorher eingestellte Temperatur bereits erreicht, wechselt die Displayanzeige zu **TEMP. ZU NIED**, wenn die neu eingestellte Siegeltemperatur höher als die bisher eingestellte ist.

> Die eingestellte Siegeltemperatur bleibt auch nach Ausschalten des Siegelgerätes gespeichert.

### **Signalton nach vorgegebener Anzahl von Siegelungen**

 Für eine Kontrolle der Anzahl der zu siegelnden Verpackungen kann ein Signalton eingestellt werden, der nach Erreichen der eingestellten Anzahl von Siegeldurchläufen ertönt. Diese Funktion ist nützlich, wenn eine größere Anzahl an Verpackungen versiegelt werden müssen.

Um eine bestimmte Anzahl im Zähler einzustellen, gehen Sie wie folgt vor:

- Halten Sie die Taste (sour) für ca. 2 Sekunden gedrückt, bis die Displayanzeige zu **ZÄHLER: xxx** wechselt.
- Wenn Sie eine der Tasten (auf der Gedrückt halten, beginnt der Zähler bis maximal 999 zu laufen.

Lassen Sie die Taste los, wenn die gewünschte Anzahl der zu versiegelnden Verpackungen erreicht ist.

*Signalton ausschalten* Um den Signalton für die Zählung der Siegeldurchläufe auszuschalten,

drücken Sie die Taste (OFF)

Zum Einschalten des Signaltons drücken Sie die Taste<sup>(</sup>

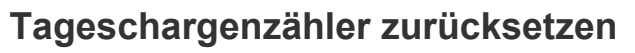

 Der Tageschargenzähler zählt die Siegeldurchläufe, die während eines Tages durchgeführt wurden, vorausgesetzt das Siegelgerät bleibt zwischen den Siegeldurchläufen eingeschaltet. Der Tageschargenzähler wird in der rechten oberen Ecke des Displays angezeigt: **#:000**.

Um den Tageschargenzähler zurückzusetzen, gehen Sie wie folgt vor:

Halten Sie die Taste (www) für einige Sekunden gedrückt. Der Tageschargenzähler wird auf **#: 000** zurückgesetzt.

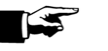

#### **HINWEIS**

Nach Aus- und erneutem Einschalten des Siegelgerätes wird der Tageschargenzähler ebenfalls auf **000** zurückgesetzt.

Der Gesamtchargenzähler wird dadurch nicht zurückgesetzt.

<span id="page-11-0"></span>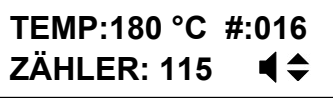

<span id="page-11-1"></span>**TEMP:180 °C #:016 STATUS: OK** 

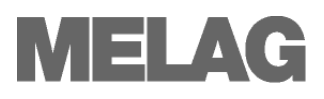

# <span id="page-12-1"></span><span id="page-12-0"></span>**Kapitel 5 – Protokollieren**

 Die DIN EN ISO 11607-2 fordert, dass der Siegelprozess überwacht und dokumentiert werden muss, um den Nachweis der Übereinstimmung mit den Anforderungen im Teil 2 der Norm zu erbringen. Daher haben Sie die Möglichkeit, die Protokolle der Siegeldurchläufe aufzuzeichnen und an folgende Ausgabemedien auszugeben und entsprechend zu archivieren:

- Protokolldrucker MELAprint<sup>®</sup>42
- MELA*flash* CF-Card-Printer (ab Version 1.9)
- Dokumentationssoftware MELA*view* (ab Softwareversion 2.2)

### **Drucker als Ausgabemedium verwenden**

 Wenn Sie den Protokolldrucker MELA*print*® 42 als Ausgabemedium verwenden möchten, schließen Sie diesen wie folgt an das MELA*seal*® Pro Durchlaufsiegelgerät an:

- Schließen Sie das serielle Anschlusskabel des Protokolldruckers MELA*print*® 42 an die RS232-Schnittstelle an der Rückseite des Siegelgerätes an.
- Schließen Sie das im Lieferumfang des Protokolldruckers enthaltene Netzteilkabel gemäß der zugehörigen Bedienungsanweisung an.

Der Protokolldrucker MELA*print*® 42 wird automatisch vom Siegelgerät erkannt.

Für jeden erfolgten Siegelvorgang wird fortlaufend eine Protokollzeile auf dem Protokolldrucker ausgegeben.

### <span id="page-12-2"></span>**MELA***flash* **CF-Card-Printer als Ausgabemedium verwenden**

 Der MELA*flash* CF-Card-Printer dient der Speicherung von Protokollen auf einer CF-Card. Das Auslesen der Protokolle von der CF-Card erfolgt dann mit dem MELA*flash* Kartenlesegerät am Praxis-Computer. Eine CF-Card und das Kartenlesegerät sind im Lieferumfang des MELA*flash* CF-Card-Printers enthalten.

- Schließen Sie das serielle Anschlusskabel des MELA*flash* CF-Card-Printers an die RS232-Schnittstelle an der Rückseite des Siegelgerätes an.
- Schließen Sie das im Lieferumfang des CF-Card-Printers enthaltene Netzteilkabel gemäß der zugehörigen Bedienungsanweisung an.

Der MELA*flash* CF-Card-Printer wird automatisch vom Siegelgerät erkannt.

Nach dem ersten Siegelvorgang eines Tages wird ein Tagesprotokoll auf der CF-Card im MELA*flash* CF-Card-Printer angelegt. In diesem wird für jeden weiteren Siegelvorgang desselben Tages eine Protokollzeile geschrieben.

<span id="page-12-3"></span>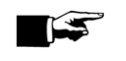

**Für eine lückenlose Dokumentation achten Sie bitte darauf, dass die CF-Card bei jedem Siegelvorgang im MELA***flash* **CF-Card-Printer gesteckt ist.** 

### **Computer als Ausgabemedium verwenden**

 Um einen Computer als Ausgabemedium verwenden zu können, muss der Computer über die serielle Schnittstelle an der Rückseite des Siegelgerätes angeschlossen werden.

Zum Auslesen der Protokolle verwenden Sie die Dokumentationssoftware MELA*view* ab Version 2.2.

Wie Sie das Programm MELA*view* betreiben und über dieses Programm Protokolle auslesen können, entnehmen Sie bitte der internen Hilfe im Programm selbst.

Wie bei dem MELA*flash* CF-Card-Printer werden auch auf dem Computer Tagesprotokolle erzeugt, d.h. nach dem ersten Siegelvorgang eines Tages wird ein Tagesprotokoll auf dem Computer angelegt. In diesem wird für jeden weiteren Siegelvorgang desselben Tages eine Protokollzeile geschrieben.

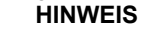

IST of the second second in the second second in the second second in the second second in the second second in the second second second in the second second second in the second second second in the second second second i

Auch nach zwischenzeitlichem Aus- und wieder Einschalten des Siegelgerätes wird das Tagesprotokoll fortgesetzt, d.h. es wird kein neues Tagesprotokoll angelegt.

### **Protokolle richtig lesen**

Die Tagesprotokolle werden in englischer Sprache abgelegt.

Aflash-CF-Card-Printer arge stellt.

<span id="page-13-0"></span>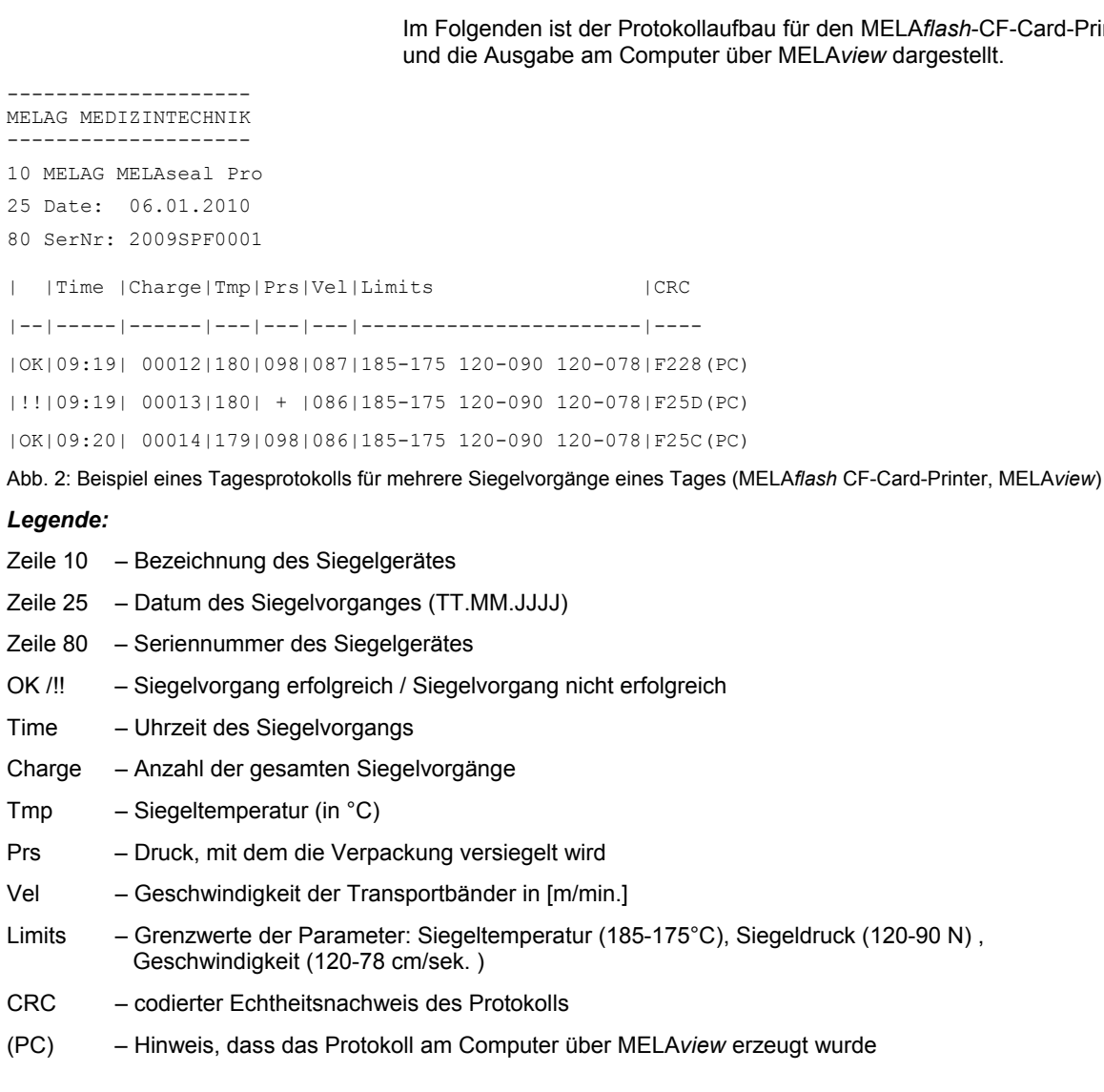

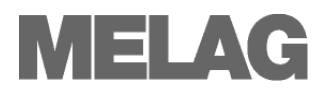

#### 01161; 2009SPF1000; 09-12-15;14:28;180;099;88;185-175 120-090 120-078|F300

Abb. 3: Beispiel einer Protokollzeile für einen erfolgreich durchgeführten Siegelvorgang auf dem Protokolldrucker MELA*print*® 42

*Legende (Es werden folgende Parameter hintereinander angezeigt):*

Gesamtchargen; Seriennummer; Datum (JJ-MM-TT); Uhrzeit; Siegeltemperatur; Druck; Geschwindigkeit; Grenzen | CRC-Code

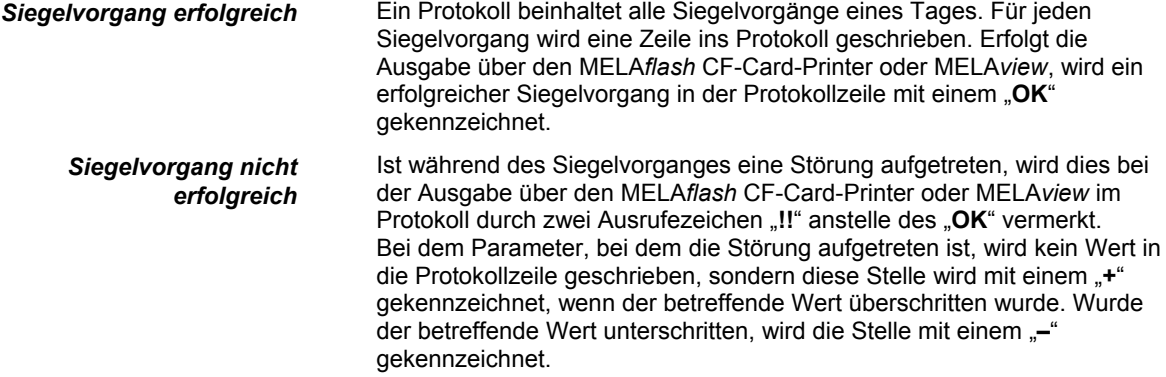

### **Ordnerstruktur der Protokolle**

<span id="page-14-0"></span>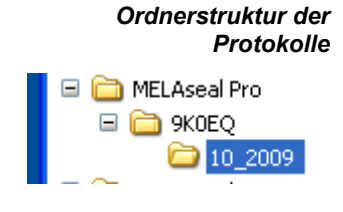

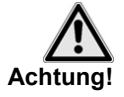

 Auf der CF-Card und dem Computer wird ein Verzeichnis mit der verschlüsselten Seriennummer des Siegelgerätes angelegt. Der Name des Ordners besteht aus fünf Zeichen, die mit den ersten fünf Zeichen eines jeden Protokolls, z.B. 9K0EQ, identisch sind. Unter diesem Ordner gibt es ein Unterverzeichnis mit den Monaten der Protokollerzeugung, z.B. 10\_2009. Darin finden sich alle in diesem Monat vom Siegelgerät erzeugten Protokolle.

**Verschieben Sie nie Protokolle aus verschiedenen Monaten in einen gemeinsamen Ordner, da die Tagesprotokolle für die verschiedenen Monate denselben Dateinamen haben!** 

#### **Dateiname und -endung**

<span id="page-14-1"></span>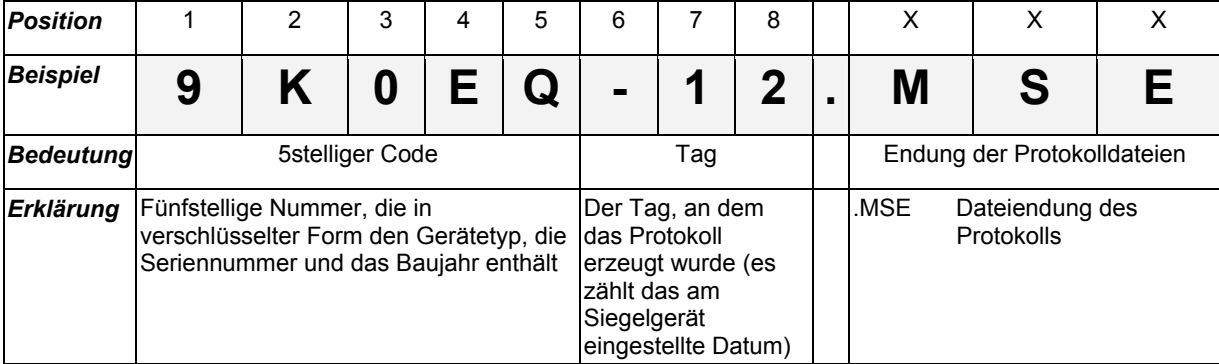

*Protokolldateien am Computer öffnen und drucken*   Die Protokolldateien sind einfache Textdateien und können mit dem Texteditor des Computers geöffnet werden.

Einem Computer ist die Endung der Protokolldatei zunächst nicht bekannt. Wenn Sie die Dateiendung dem Programm einmal zugeordnet haben, können Sie diesen Dateityp zukünftig immer mit einem Doppelklick öffnen. Alternativ können Sie die Protokolldateien auch mit dem Programm MELA*view* öffnen.

# <span id="page-15-0"></span>**Kapitel 6 – Instandhaltung**

<span id="page-15-1"></span>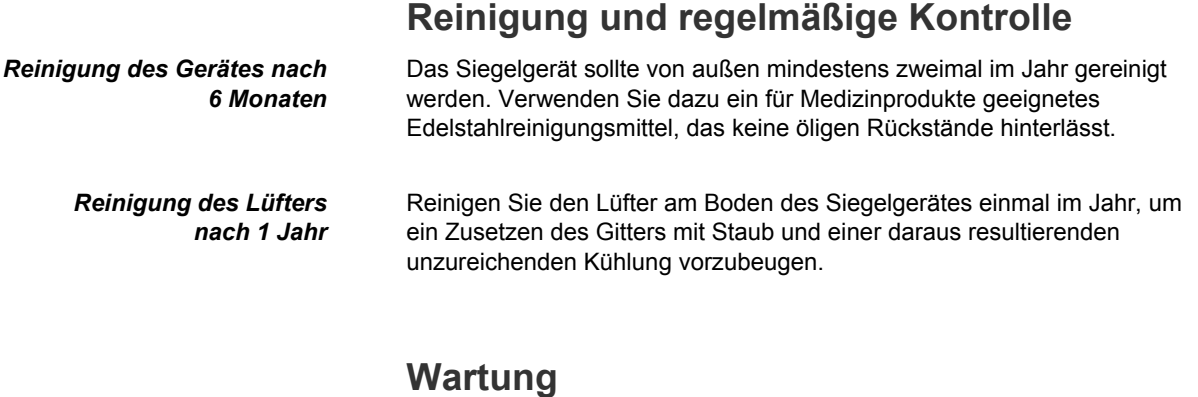

#### <span id="page-15-2"></span>*Regelmäßige Wartung* Für die Werterhaltung und den zuverlässigen Betrieb des MELA*seal*® Pro Durchlaufsiegelgerätes wird eine regelmäßige Wartung empfohlen.

Lassen Sie die Wartung regelmäßig im Abstand von 2 Jahren oder nach je 10.000 Siegelvorgängen vornehmen.

# <span id="page-15-3"></span>**Kapitel 7 – Betriebsstörungen**

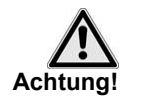

- Um das Risiko eines elektrischen Schlags zu vermeiden, öffnen Sie nie eigenmächtig das Gehäuse des Siegelgerätes.
- Lassen Sie das Sigelgerät nur durch einen von MELAG autorisierten Technischen Kundendienst instand setzen.

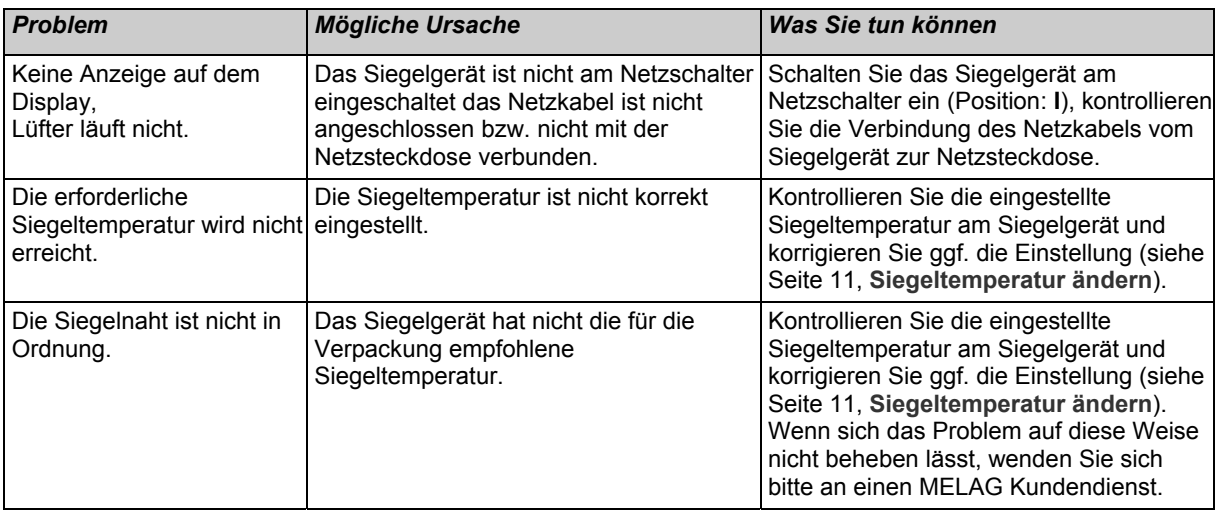

*Betrieb nach einer Störung fortführen*

 Wenn während eines Siegelvorganges eine Störungsmeldung angezeigt wird, muss diese durch Betätigen der Taste  $\left(\frac{1}{\sigma_{\text{eff}}} \right)$  quittiert werden.

Danach kann der Betrieb wie gewohnt fortgeführt werden.

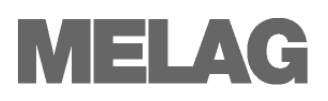

# <span id="page-16-0"></span>**Herstellerempfehlung zum Routinebetrieb**

#### **1. Täglich vor Praxisbeginn**

#### *Herstellen und Prüfen einer Probesiegelnaht*

#### Visuelle Prüfung:

- Die Siegelnaht soll gleichmäßig und vollständig ausgeprägt sein und keine Falten oder Fehlstellen enthalten.
	- Die Siegelnaht soll mit der werkseitig hergestellten Siegelnaht farblich identisch sein.
		- Ist sie zu hell  $\rightarrow$  zu geringe Temperatur und/oder zu geringer Anpressdruck;
			- Ist sie bräunlich  $\rightarrow$  zu heiß

#### Mechanische Prüfung:

- Überprüfung der Zugfestigkeit. Die aufzuwendende Kraft beim Öffnen der Siegelnaht muss ebenso groß sein wie die, die zum Öffnen der werkseitig hergestellten Siegelnaht erforderlich ist Peel-Test.
- Das Papier muss sich beim peelen nahezu rückstandsfrei von der Folie lösen.

#### **2. Täglich nach jeder Sterilisation**

#### *Chargenbezogene Prüfung der Siegelnaht*

- Kontrolle der gesamten Verpackung auf Trockenheit und Unversehrtheit.
- Freigabe nach der Sterilisation. Dokumentation im Rahmen der Prozessfreigabe z.B. auf den MELA*doc* Dokumentationsblättern (Art.-Nr. 01091).
- Vor Verwendung der Instrumente eine erneute Kontrolle auf Trockenheit und Unversehrtheit durchführen.

#### **3. Wöchentliche Routine-Prüfung**

 Visuelle Kontrolle mit MELAG seal check (Art.-Nr.: 01079) und Dokumentation des Ergebnisses, Kriterien - siehe Beschreibung MELAG seal check.

#### **4. Jährliche Periodische Prüfung**

Überprüfung der Siegelnaht auf Zugfestigkeit gemäß DIN EN 868-5, Anhang D.

MELAG bietet diese jährliche Überprüfung zum Selbstkostenpreis von 75,00 € zzgl. MwSt. (Stand 01/2010) an. Dabei ist der Ablauf wie folgt:

Bitte von jedem in der Praxis verwendeten Verpackungsformat (z.B. MELA*fol*® 501, 502, 751, 752, 1001, 1002, 1502, 2002, 2051, 2502) je einen 10 cm langen Probestreifen mit jeweils zwei Siegelnähten im Abstand von ca. 5 cm an MELAG einsenden. Vom kleinsten verwendeten Format bitte drei 10 cm lange Probestreifen einsenden (Prüfung der Reproduzierbarkeit).

Vor dem Einsenden des Anschreibens an MELAG die Probestreifen im Universal-Programm Ihres Autoklaven sterilisieren und auf dem Anschreiben die Siegeltemperatur und Siegelkraft, die an Ihrem Durchlaufsiegelgerät eingestellt ist, vermerken.

Danach erhalten Sie von MELAG ein Prüfzeugnis und bei erfolgreicher Prüfung ein Zertifikat, aus dem die Konformität der Siegelnähte mit der Norm DIN EN 868-5, Anhang D hervorgeht.

# <span id="page-17-1"></span><span id="page-17-0"></span>**DIN-Vorschriften**

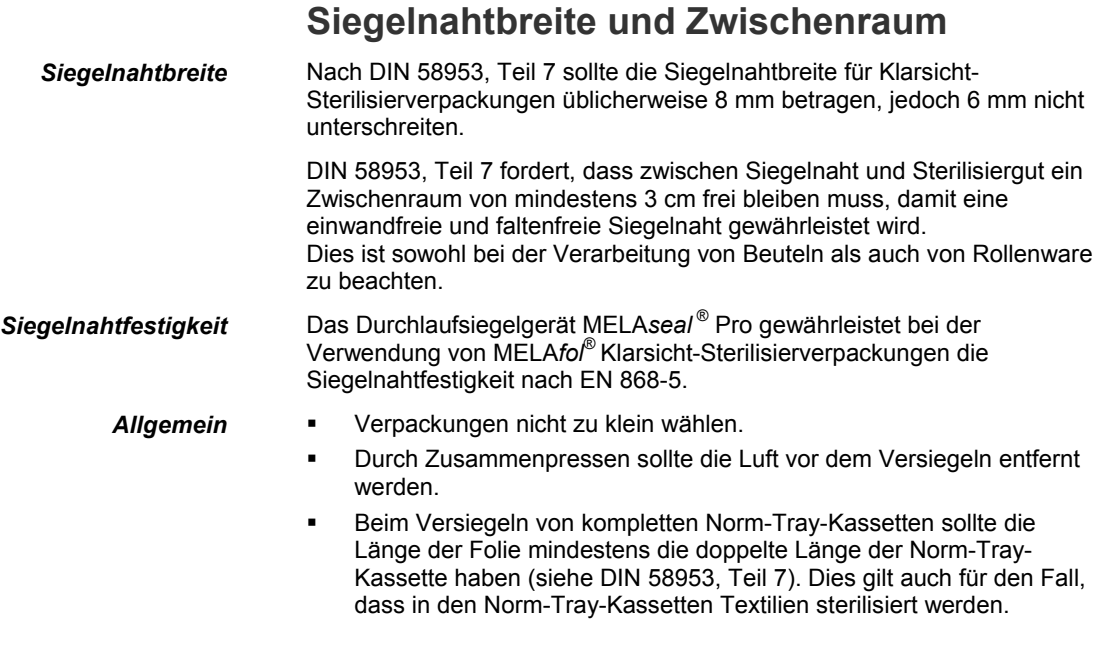

### **Lagerdauer für sterile Medizinprodukte**

<span id="page-17-2"></span>*Richtwerte für die Lagerdauer für sterile Medizinprodukte nach DIN 58953-8 vom Oktober 2003*   Diese Norm gilt für alle Medizinprodukte, die in sterilem Zustand geliefert werden und in den Einrichtungen so behandelt werden müssen, dass ihre Qualität bis zur aseptischen Anwendung erhalten bleibt.

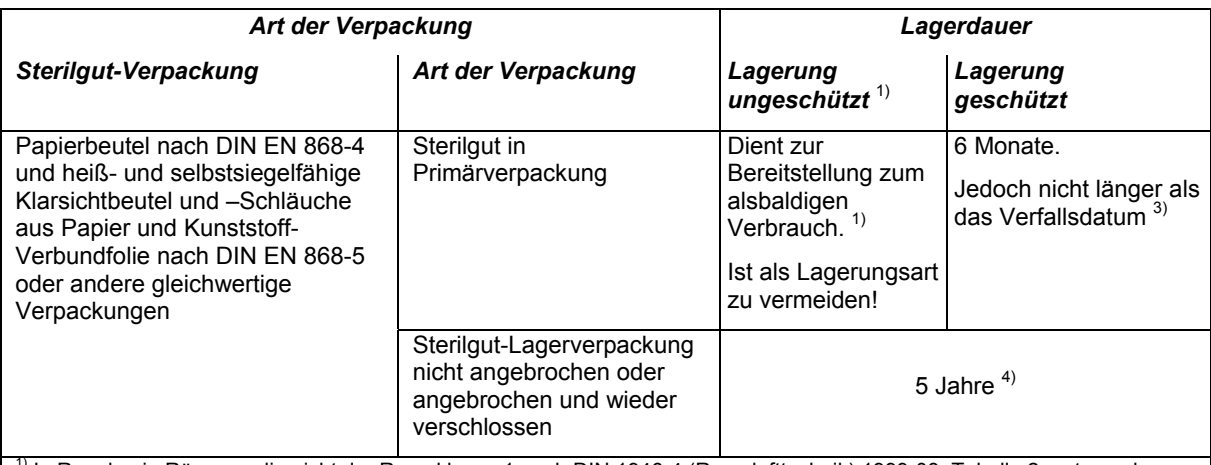

1) In Regalen in Räumen, die nicht der Raumklasse 1 nach DIN 1946-4 (Raumlufttechnik):1999-03, Tabelle 2, entsprechen.

<sup>2)</sup> Unter alsbaldigem Gebrauch wird die Anwendung bzw. der Gebrauch des Produktes innerhalb von maximal 2 Tagen / 48 Stunden verstanden.

 $3)$  Eine Überschreitung der Lagerdauer in dieser Verpackungsart hat sich aus praktischen und ökonomischen Gründen als nicht empfehlenswert erwiesen.

<sup>4)</sup> Das Krankenhaus kann eigene Verpackungssysteme als Ersatz für die originale Sekundärverpackung einsetzen. Die Kennzeichnung der Originalverpackung muss in geeigneter Weise übernommen werden.

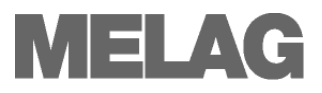

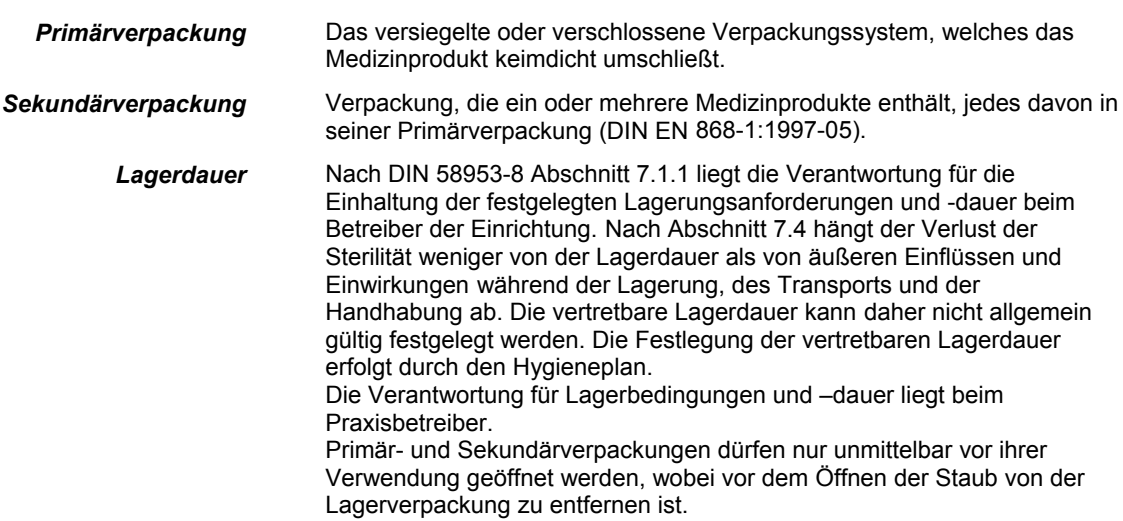

# <span id="page-19-0"></span>**Technische Daten**

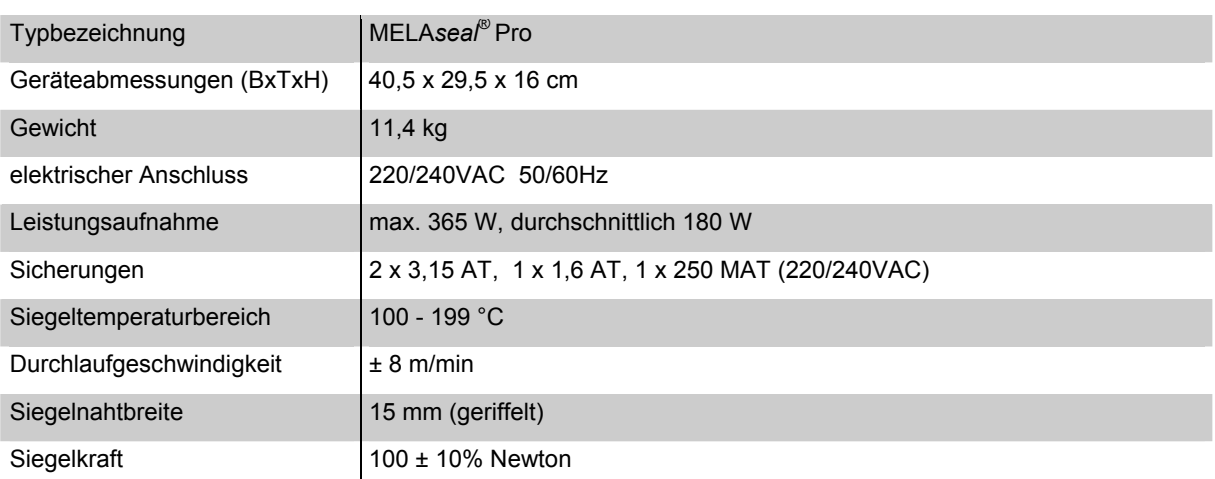